## **Exercise 6-2**

- 1. Start a new drawing.
- 2. Examine the objects shown in the illustration below. Determine the shape of the closed profiles revolved to create the solids. The object on the left has a thin outer section at the end that tapers to a point.
- 3. Draw the profiles using your own dimensions. The dimensions are not important.
- 4. Revolve the profiles to create solids.
- 5. Set the Conceptual visual style current to see if your objects match those shown.
- 6. Save the drawing as **EX6-2**.

To continue practicing revolving profiles, complete act06-02.dwg available on the companion website.

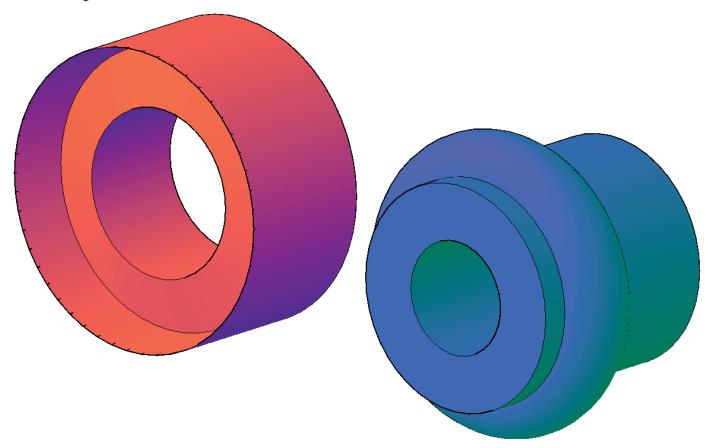